# Vantage Upgrader 3.0 Release Information

2023-04-24

#### Release highlights

- VU 3.0 (rev2)
  - Full support of the new VantageCompact 1U chassis
  - Support upgrade/downgrade of firmware on the VantageBay and VantageCompact chassis
  - Support upgrade/downgrade of module firmware.
  - Improved stability and disk usage optimization
- VU 3.0 (rev3)
  - Fixes a problem regarding installation on VantageCompact chassis
- VU 3.0 (rev4)
  - Support download of VM log files by customer

## Guide to new features

Vantage Upgrader

#### Chassis firmware management

To install new Firmware download the VFW image from the Xena website to your PC and select "Click here to upload and install a new version"

Once the Vantage Firmware upgrade image has been uploaded it can be activated from the Vantage Firmware tab.

To roll back to previous versions, simply activate the old version.

After activation, click on "More.." to access the module upgrade information

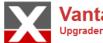

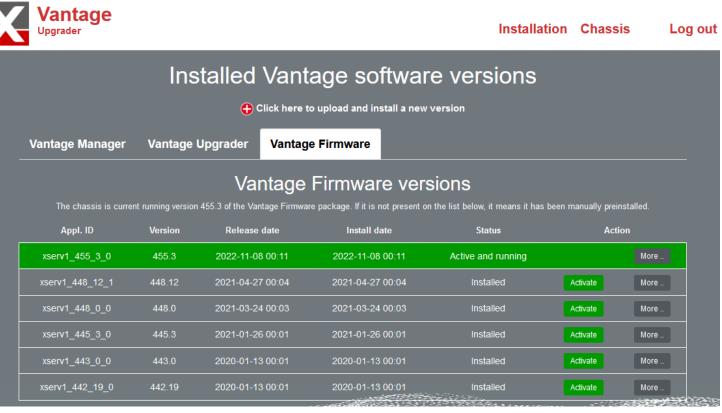

#### Module firmware management

The settings and actions screen shows information about the chassis firmware as well as information for the modules in the chassis slots.

For each module is shown the current firmware version as well as the available version. The upgrade status column will display the upgrade progress (0..100%) once one or more upgrades have been initiated.

To upgrade firmware on one or more modules, select the modules and then click the yellow "Module Upgrade" button.

Do not attempt to reboot or power off the chassis while the upgrade is in progress.

After the upgrade has been completed a power cycle is needed and the upgrader will prompt to confirm the power off/on of the chassis.

#### Application settings and actions

This page provides access to additional management actions for the application with id xserv1\_455\_3\_0.

| Appl. ID                            | xserv1_455_3_0                                         |                                                                     |                       |                    |                      |                   |                   |
|-------------------------------------|--------------------------------------------------------|---------------------------------------------------------------------|-----------------------|--------------------|----------------------|-------------------|-------------------|
| Version                             |                                                        |                                                                     |                       |                    |                      |                   |                   |
| Release date                        |                                                        |                                                                     |                       |                    |                      |                   |                   |
| Install date                        | 2022-11-08 00:11                                       |                                                                     |                       |                    |                      |                   |                   |
| Status                              | Active and running                                     |                                                                     |                       |                    |                      |                   |                   |
|                                     | Slot                                                   | Model                                                               | Name                  | Current<br>version | Available<br>version | Upgrade<br>status | Upgrade<br>select |
|                                     |                                                        | Van6SFP+[b]                                                         | Van-Odin-10G-1S-6P    | 290                | 321                  |                   |                   |
|                                     |                                                        |                                                                     | No module in slot     |                    |                      |                   |                   |
|                                     | 2                                                      | Van2QSFP28V                                                         | Van-Loki-100G-5S-2P   | 298                | 323                  |                   |                   |
| Module firmware                     | 3                                                      | Van6RJ45N[b]                                                        | Van-Odin-10G-5S-6P-CU | 309                | 312                  |                   |                   |
|                                     | 4                                                      |                                                                     | No module in slot     |                    |                      |                   |                   |
|                                     | 5                                                      | Van6RJ45N                                                           | Van-Odin-10G-5S-6P-CU | 290                | 308                  |                   |                   |
|                                     |                                                        |                                                                     | No module in slot     |                    |                      |                   |                   |
|                                     | 7                                                      | Van6SFP[b]                                                          | Van-Odin-1G-3S-6P     | 320                | 320                  |                   |                   |
| Actions (depends on current status) |                                                        |                                                                     |                       |                    |                      |                   |                   |
| Module upgrade                      | Upgrade firmware on selected modules                   |                                                                     |                       |                    |                      |                   |                   |
| Reboot                              | Restart chassis (required after update of xenaserver). |                                                                     |                       |                    |                      |                   |                   |
| Power Off                           | Powe                                                   | Power Off chassis (power cycle required after update of module(s)). |                       |                    |                      |                   |                   |
|                                     |                                                        |                                                                     |                       | 1.1                |                      | ès .              |                   |

### Download VM log files

To download VM log files, first select "more" for the relevant VM application version on the Vantage Manager tab

After that, click the "Fetch log" button on the dialog that is displayed.

This will download the log file archive to you PC, from where you can pass the file to Xena support for review and problem solving.

| Installed Vantage software versions  Click here to upload and install a new version |           |              |                  |                            |       |      |
|-------------------------------------------------------------------------------------|-----------|--------------|------------------|----------------------------|-------|------|
| Vantage Manag                                                                       | ger Vanta | age Upgrader | Vantage Firmware |                            |       |      |
| Installed Vantage Manager versions                                                  |           |              |                  |                            |       |      |
| Appl. ID                                                                            | Version   | Release date | Install date     | Status                     | Ac    | tion |
| xl2_8_4_2_p                                                                         | 8.4       | 2023-03-28   | 2023-03-28 00:03 | Active and running         | Stop  | More |
| xl2_8_3_2_p                                                                         | 8.3       | 2022-04-19   | 2022-05-24 00:05 | Configured, ready to start | Start | More |

| Release date                        | 2023-03-28                                                                                                    |  |  |  |  |
|-------------------------------------|----------------------------------------------------------------------------------------------------|--|--|--|--|
| Install date                        | 2023-03-28 00:03                                                                                               |  |  |  |  |
| Status                              | Active and running                                                                                             |  |  |  |  |
| Actions (depends on current status) |                                                                                                    |  |  |  |  |
| Restart                             | Restart the current application.                                                                               |  |  |  |  |
| Stop                                | Stop the application                                                                                           |  |  |  |  |
| Factory reset                       | Clear all tests, results and configurations to factory default.                                                |  |  |  |  |
| Uninstall                           | Uninstall this application version.                                                                            |  |  |  |  |
| Fetch log                           | Download application log files for xena support.                                                               |  |  |  |  |
| $\smile$                            |                                                                                                    |  |  |  |  |
|                                     | Return to the application list                                                                                 |  |  |  |  |
|                                     | a the second second second second second second second second second second second second second second second |  |  |  |  |